## **index**

*Page numbers shown in italic indicate figures.*

## **A**

absolute value, 97 AddColorCount My Block, 184–185 adding labels to a displayed value, 141–142 algorithm, 82 control algorithm, 152 ambient light, measuring, 55 And logic operation, 159 *AroundTheBlock* program, 44–46 array, 175–177 creating, 175–176 elements in, 175 empty, 175 indices and, 175 length of, 175 Array Operations block, 176–177, 178 Length mode, 176 Read At Index mode, 176–177 Write At Index mode, 177 Append mode, 177 *ArrayTest* program, 177–179 art, and engineering, 3 assumptions, in program design, 84 Auto–ID, 42, 52 automatic routing of date wires, 96

## **B**

Back button, 165 back–up copies, of programs, 9 beeping, while backing up, 66–67 binning, 111–112 blocks. *See also specific block names* connecting with data wires, 95 copying, 194 modes, 7 running, 7 selecting, 137, *138 BlockStartTest* program, 224–225 Bluetooth, 9

Brick. *See* EV3 Intelligent Brick Brick Button block, 165–166, *167* Brick buttons, *164*, 165–166, 179, 188, 198–200 Brick Status Light, 168–169, 190, 226 Brick Status Light block, 168–169 bugs, in programs, 10 Bumped (Touch Sensor state), 52 *BumperBot* program, 52–54, 61, 159–160 *BumperBot2* program, 66–67 *BumperBot3* program, 78–80 busy loop, 220 Button ID, 165 *ButtonCommand* program, 179–181 buttons. *See* Brick buttons

## **C**

Chime My Block, 137–139 clearing the screen, 10, 172 CoastTest program, 48–49 Color Sensor, 54–56 in Ambient Light Intensity mode, 55 in Color mode, 54 color values, 54, 183 connecting to the TriBot, 24–25, 30 in Reflected Light Intensity mode, 55 Color Sensor block, 112 Calibrate modes, 236 *ColorCopy* program, 169 *ColorCount* program, 182–187 adding a menu to, 198–205 ColorToText My Block, 183–184 comma–separated values (CSV), 209, 210 comments, 11–12 adding, 11–12 comment tool, 11 and the Switch block, 74 tips for working with, 12 Compare block, 129, 190 Constant block, 134 Content Editor, 6 Context Help, 12, 98 control algorithm, 152

control variable, 152 controller, three–state, 152 Count\_CC My Block 202–203, *204* CreateMenu\_CC My Block, 198–199 CSV (comma–separated values), 209, 210 *CurrentPowerTest* program, 209–212 *CurrentPowerTest2* program, 212–214

## **D**

data collection. *See* data logging data logging, 209–218, 230 controlling the amount of data, 217 for sensors, 209 timestamp, 212 data types, 99, 176 data wires, 93–96 and arrays, 176–177 and data types, 99, 176 deleting, 95 displaying the value, 96, 177 drawing, 95 and the Loop block, 115 organizing, 96 placing automatically, 96 and multiple sequences, 226–227 and starting blocks, 226 and the Switch block, 107–108 debugging, 10, 96, 169, 179 and My Blocks, 146 a single block, 44 using Sound blocks, 91 derivative term, 238 detecting an obstacle, 53 a person, 63 Display block, 10, 170 clearing the screen, 10, 172 drawing, 171 circles, 171 lines, 171, *172* points, 171 rectangles, 171, *172* fonts, resizing, 101

Display block, *continued* images, 170 controlling location of, 170 previewing, 170 text, 10, 100–101 and the *ColorCount* program, 184, 186, 198–199 X and Y values, 170 *DisplayTimer* program, 154–155 DisplayNumber My Block, 144–146 *DoorChime* program, 62–63, *64* adding lights to, 220–223 creating Chime My block from, 137–139 Download and Run buttons, 6–7, *7*, 9 downloading a program, 6–7 drawing. *See* Display block

## **E**

ending a program with the Back button, 165 with the Stop Program block, 220 engineering, 3 Error value, 152–153 EV3 Intelligent Brick, 2 EV3 set, 1 building pieces, 2 editions, 1 *EV3Sketch* program, 172, *173* EV3 software, 3, 5–7, *6* EV3 timers, 153–155 Exclusive Or (XOR) logic operation, 159 *Eyes* program, 170–171

## **F**

File Access block, 193–194 modes in, 193–194 and data types, 194 *FileReader* program, 196–198 File Read Error, 194 files, 193–207 closing, 194 copying, 194, 206 creating, 193–194 deleting, 194, 206 downloading, 206 end of, 198 errors, 194 managing, 205–206

names, 193, 194 reading, 194, 198 uploading, 206, 210 and Windows, 207 writing, 193–194, 198 FileTest program, 198 firmware, 3, 206 updates to, 3 floor function, 150, 180–181

## **G**

Gain value, 152–153 gears, 39, 47 *GentleStop* program, 93–95, *95*, 106–107 *GyroPointer* program, 161–162 Gyro Sensor, 64–65, 120, 161 in Angle mode, 65 connecting to the TriBot, 26, 30 in Rate mode, 64 in Reset mode, 65 *GyroTurn* program, 65, *66*

## **H**

hardware, 3 Hardware page, 6 tabs, 6, *7 HelloDisplay* program, 10–11 *Hello* program, 8–9 help file, 4, 9, 98 hertz, 98 HiTechnic, 2, 218

## **I**

IDE (integrated development environment), 3 Infrared Remote, 60 Infrared Sensor, 60, 162 in Beacon Heading mode, 60–61 in Beacon Proximity mode, 60–61 connecting to the TriBot, 23–24, 29 in Proximity mode, 60 in Remote mode, 61 Infrared Sensor block, 94–95 Integral term, 238–239 integrated development environment (IDE), 3 Invert Motor block, 47–48 *IsItBlue* program, 56–58

## **L**

Large Motor block, 46 LEGO Education, 218, 245 Lift Arm, 32, 47 building instructions, 33–37 *LiftArm* program, 47 *LightPointer* program, 129–133 *LightTest* program, 230–231 *LineFinder* program, 58–59 *LineFollower* program, 70–74 with PID control, 235–242 with proportional control, 152–153 simplifying, 111–112 *LineFollowerCal* program, 233–235 Load\_CC My Block, 205 Lobby screen, 5 LogData My Block, 212, 230 Logic block, 158–159 logic operations, 159 LogicToText My Block, 140–143 *LogicToText* progam, 108 Logic value, 99, 159 loop body, 76–77 Loop block, 45, 76–77 and checking two conditions, 159–160 control options, 76 and data wires, 115 Loop Index, 116–117, 181 modes in, 76–77 Logic mode, 115–116 and multiple sequences, 226–227 resizing, 70 and restarting a loop, 116 *LoopCountTest* program, 225–226 *LoopIndexTest* program, 116–117 Loop Interrupt block, 78–80, 200 and synchronizing sequences, 226, *228 LoopStartTest* program, 224–225

## **M**

Math block, 97 in Advanced mode, *148*, 149–151 errors in, 150–151 functions, 150 maze, solving, 82 following a wall, 85–87 going through an opening, 89–91 turning a corner, 87–89

Medium Motor block, 46 memory, managing, 205–206 Memory Browser, 205–206 *MemoryGame* Program, 188–190 saving the high score, 195–196 menu adding to *ColorCount* program, 198–205 on EV3 Brick, 43 Mindsensors, 3, 218 modulo operator, 150, 181, 200 More Information link, 12 Motor Rotation block, 96–98, 209–218 in Reset mode, *66* Motor Rotation Sensor, 66–67, 172 motors, 2 large, 39 medium, 39 Move Steering block, 39–42 Brake at End parameter, 41–42 determining duration, 41, 43 degrees and rotations, 41 modes in, 40 problem with coasting, 48–49 Port parameter, 42 Power parameter, 41 steering, 40–41, 214 following a curve, 44–45 moving forward, 42 turning, 43–44 and testing the Current Power, 214 Move Tank block, 46 multiple sequences, 219–227 and My Blocks, 226 problems with, avoiding, 226–227 and program flow, 223–226 synchronizing, 226 multitasking, 219 My Blocks, 137–148. *See also specific My Block names* Builder window, 137, *138*, 141–142, 144 copying, 139 creating, 137–139 and data wires, 140 and debugging, 146 deleting, 139 editing, 139 icons, 137, 141, 142 and multiple sequences, 226 palette, 139

and parameters, configuring, 140–144, 146 and variables, 146–148 *MyBlockTest* program, 226, *227*

#### **N**

normalizing data, 235 Not logic operation, 159 Numeric value, 99

## **O**

odometer, 220, 221 off–by–one errors, 117 online community. *See* websites Or logic operation, 159

## **P**

parameters, 7 persistence, of files, 193 PID (proportional–integral–derivative) control, 229–230 in the *LineFollower* program, 236–242 pixel, 170 Port View, 42–43, 48–49, 55–56 *PowerSetting* program, 166–168 Pressed (Touch Sensor state), 52 program flow, for multiple sequences, 223–226 Programming Canvas, 6 Programming Palettes, 6 programs. *See also specific program names* assumptions, 84 copying, 74–75 downloading, 9 naming, 8–9 qualities of a good program, 3–4 requirements, 82–84 running, 9 writing, 7 Project Properties page, 9–10 for managing My Blocks, 139 variables, 128–129 proportional controller, 152, 230–233 in the *LineFollower* program, 235–236 proportional–integral–derivative (PID) control, 229–230 in the *LineFollower* program, 236–242 pseudocode, 81–82

## **R**

Random block, 157 Range block, 160 *RedOrBlueCount* program, 124–128 *RedOrBlue* program, 74–76 reflected light, measuring, 55 Released (Touch Sensor state), 52 requirements, program, 82–84 right–hand rule algorithm, 82 Round block, 156 round function, 150 Run Selected button, 7, 44

## **S**

Save\_CC My Block, *204*, 205 saving projects, 8–9 ScrollDisplay My Block, 146–148 SelectOption My Block, 200–202 Sensor blocks, 94 advantages of, 108 sensors, 2, 51. *See also specific sensor names* Change mode, 52 Compare mode, 52 Port View, 55–56 selecting a port, 52 sequence plug, 137, 222 sequence wire, 222 *SimpleMove* program, 40, *40*, software, 3 Sound block, 7, *7* controlling tone, 8, 98 volume, 7, 96–97 and debugging, 91 playing a sound file, 7–8, 185–186 a tone, 8 *SoundMachine* program, 96–98 source code, 3 for example programs, 4 *SpiralLineFinder* program, 118–120 square root function, 98, 150 Start block, 7 and multiple sequences 219–220 *SteeringTest* program, 215–216 Stop Program block, 220

Switch block, 56, 69–70 cases, 69 adding, 75–76 default, 56, 76 removing, 75 and comments, 74 condition setting, 69 and data types, 105 and data wires, 105 connecting, 105 passing data in, 107 passing data out, 108 Flat and Tabbed View, 74, 107 more than two choices, 72–73 and multiple sequences, 227 nested, 74 resizing, 70 value modes, 105–106, 181

## **T**

*TagAlong* program, 160–161 Text block, 100 and the *DisplayTimer* program 154–155 Text value, 99, 101 *ThereAndBack* program, 43–44 three–state controller, 152 Threshold value, 59 Timer block, 154 and the LogData My Block, 212 timers, EV3, 153–155 timestamp, 212 time to text, converting, 154–155 Time values, 154–155, *156* Tofrodos, 207 Touch Sensor, 51–52 building bumper for TriBot, 26–28 attaching cables, 29 **TriBot** building instructions, 13–31 attaching cables, 29–30 Color Sensor, alternate placement of, 30–31 Infrared or Ultrasonic Sensor, alternate placement of, 31 truth table, 159 tuning a controller, 152–153, 235, 242

## **U**

Ultrasonic Sensor, 62, 85 connecting to the TriBot, 23–24, 29 in Distance modes, 62 in Presence/Listen mode, 62 range of, 62 Ultrasonic Sensor block, 94 USB, connecting TriBot with, 9 Undo, 8

## **V**

Variable block, 123–124 variables, 123 creating, 125–126, 130 and data types, 124 deleting, 129 initializing, 125–126, 132 managing, 128–129 and My Blocks, 146 naming, 125 *VerifyLightPointer* program, 216–217 Vernier, 2, 218

## **W**

Wait block, 10–11 adding time, 11 and Color Sensor, 54–55 and Infrared Sensor, 60–61, 64 and Gyro Sensor, 64–65 and Motor Rotation Sensor, 66 and Touch Sensor, 52 and Ultrasonic Sensor, 62 WaitForButtons My Block, 189 *WallFollower* program, 81–92 improving with *PowerSetting* program, 166–168 websites, EV3, 4, 245 Wi-Fi, connecting Tribot with, 9

## **X**

XOR (Exclusive Or) logic operation, 159

*The Art of LEGO MINDSTORMS EV3 Programming* is set in Chevin. The book was printed and bound by Lake Book Manufacturing in Melrose Park, Illinois. The paper is 70# Orion Satin.

# **updates and downloads**

**Visit** *http://www.nostarch.com/artofev3programming* **for updates, errata, and downloadable versions of the programs.**

*More no-nonsense books from*  $\{M \star\}$  no starch press

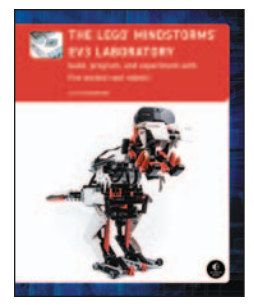

**The LEGO® MINDSTORMS® EV3 Laboratory Build, Program, and Experiment with Five Wicked Cool Robots!** *by* daniele benedettelli october 2013, 432 pp., \$34.95 isbn 978-1-59327-533-4

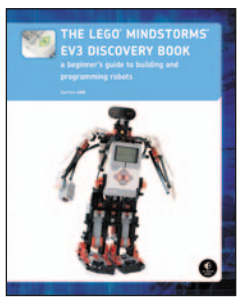

**The LEGO® MINDSTORMS® EV3 Discovery Book A Beginner's Guide to Building and Programming with Robots**

*by* laurens valk june 2014, 396 pp., \$34.95 isbn 978-1-59327-532-7 *full color*

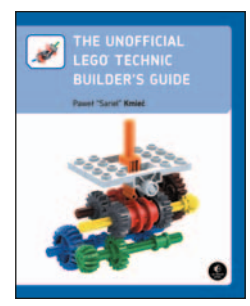

**The Unofficial LEGO® Technic Builder's Guide**

*by* paweł "sariel" kmiec´ november 2012, 352 pp., \$29.95 isbn 978-1-59327-434-4 *full color*

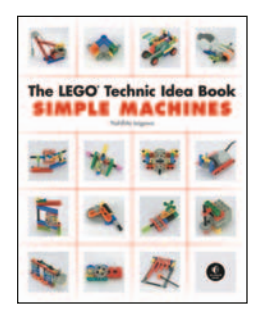

**The LEGO® Technic Idea Book: Simple Machines** *by* yoshihito isogawa october 2010, 168 pp., \$19.95 isbn 978-1-59327-277-7 *full color*

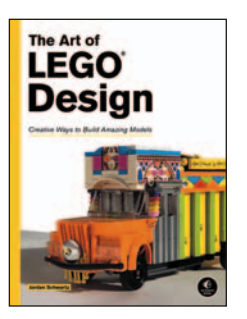

**The Art of LEGO® Design Creative Ways to Build Amazing Models** *by* jordan schwartz june 2014, 288 pp., \$24.95 isbn 978-1-59327-553-2 *full color*

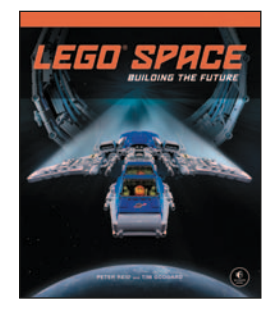

**LEGO® Space Building the Future** *by* peter reid *and* tim goddard november 2013, 216 pp., \$24.95 isbn 978-1-59327-521-1 *full color, hardcover*

**800.420.7240 or 415.863.9900 | sales@nostarch.com | www.nostarch.com**